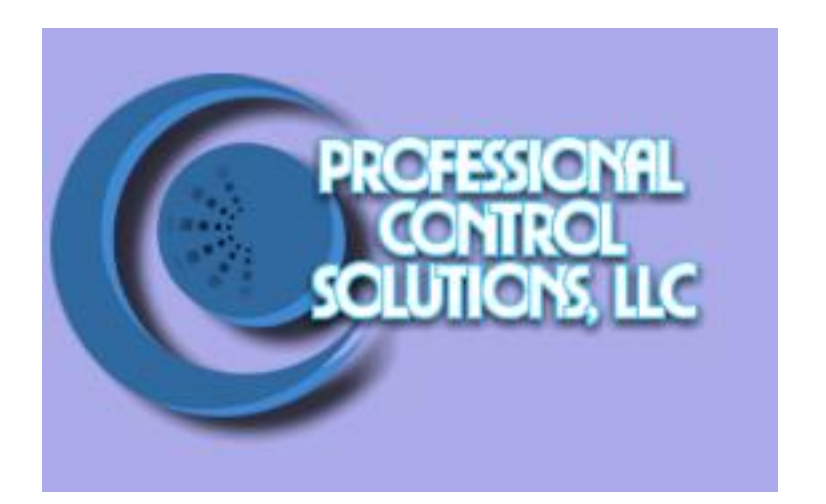

# NetLinx Module Interface Specification

for a

# **Samsung SIR-TS360**

# TABLE OF CONTENTS

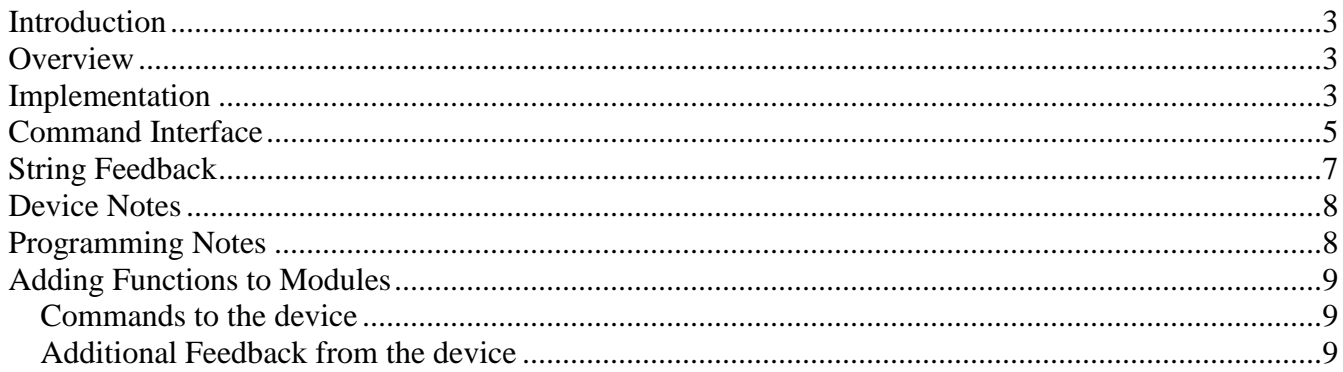

# **Revision History**

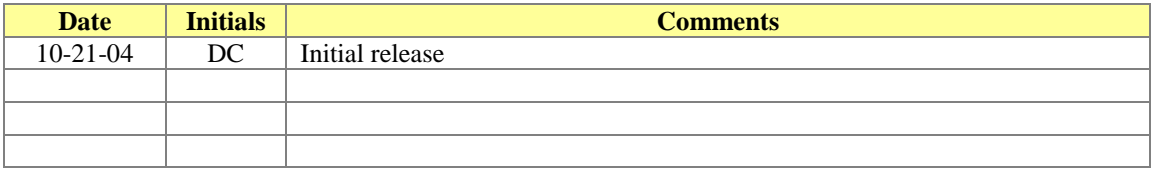

# <span id="page-2-0"></span>*Introduction*

This is a reference manual to describe the interface provided between an AMX NetLinx system and a Samsung SIR-TS360 dss receiver. The required communication settings are a baud rate of 57600, 8 data bits, 1 stop bit, no parity, and handshaking off.

# <span id="page-2-1"></span>*Overview*

The COMM module translates between the standard interface described below and the **SIR-TS360** serial protocol. It parses the buffer for responses from the dss, sends strings to control the dss, and receives commands from the UI module or telnet sessions.

A User Interface (UI) module is also provided. This module uses the standard interface described below and parses the string responses for feedback.

The following diagram gives a graphical view of the interface between the interface code and the NetLinx module.

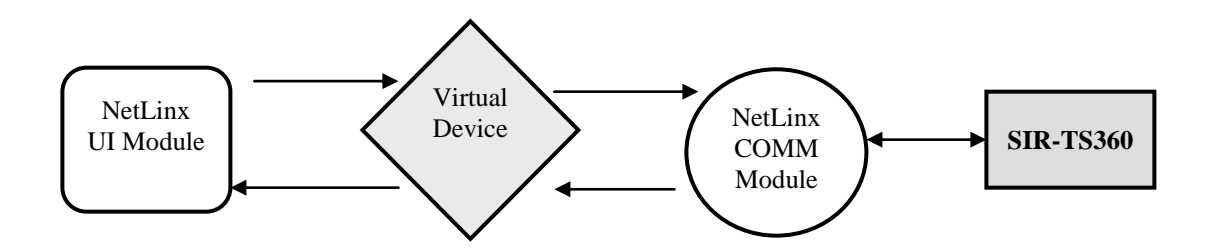

# <span id="page-2-2"></span>*Implementation*

To interface to the SIR-TS360 module, the programmer must perform the following steps:

- 1. Define the device ID for the SIR-TS360 that will be controlled.
- 2. Define the virtual device ID that the SIR-TS360 COMM module will use to communicate with the main program and User Interface. NetLinx virtual devices start with device number 33001.
- 3. If a touch panel interface is desired, a touch panel file SIR-TS360,REV0.tpd and module ( Samsung SIR-TS360 UI.axs) have been created for testing.
- 4. The NetLinx SIR-TS360 module must be included in the program with a DEFINE\_MODULE command. This command starts execution of the module and passes in the following key information: the device ID of the dss to be controlled, and the virtual device ID for communicating to the main program.

Professional Control Solutions LLC • 3804 Parchment Circle • Henrico, VA • 23233-7034 804-677-6794 info@professionalcontrolsolutions.com www.professionalcontrolsolutions.com

An example of how to do this is shown below.

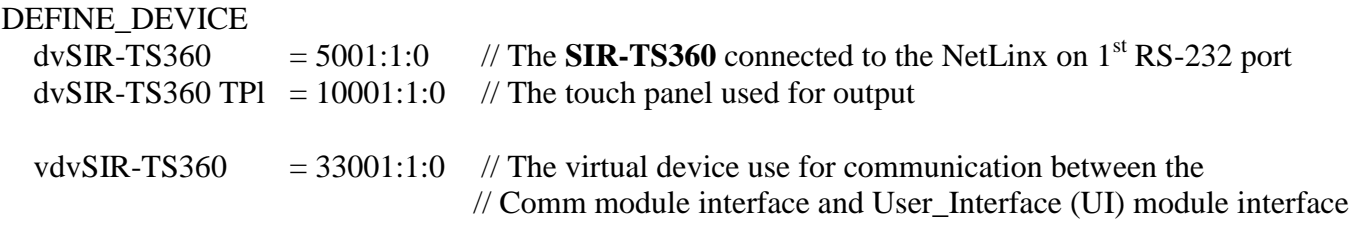

DEFINE\_VARIABLE //Define arrays of button channels used on your own touch panel integer nTP\_BUTTONS[]={1,2,3,4,5,6,7}

DEFINE\_START // Place define\_module calls to the very end of the define\_start section. // Comm module DEFINE\_MODULE 'Samsung\_SIRTS360\_Comm' mdlTS360\_APP(dvTS360, vdvTS360)

// Touch panel module DEFINE\_MODULE 'Samsung\_SIRTS360\_UI' mdlTS360\_APP(vdvTS360, dvTPArray, nTPButtons, nTuneButtons)

Upon initialization the AMX Comm module will communicate with the Samsung SIR-TS360 and information will be exchanged.

# <span id="page-4-0"></span>*Command Interface*

The UI module controls the dss via command events (NetLinx command *send\_command*) sent to the COMM module. The commands supported by the COMM module are listed below.

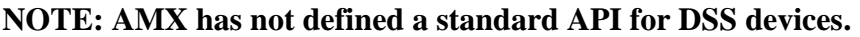

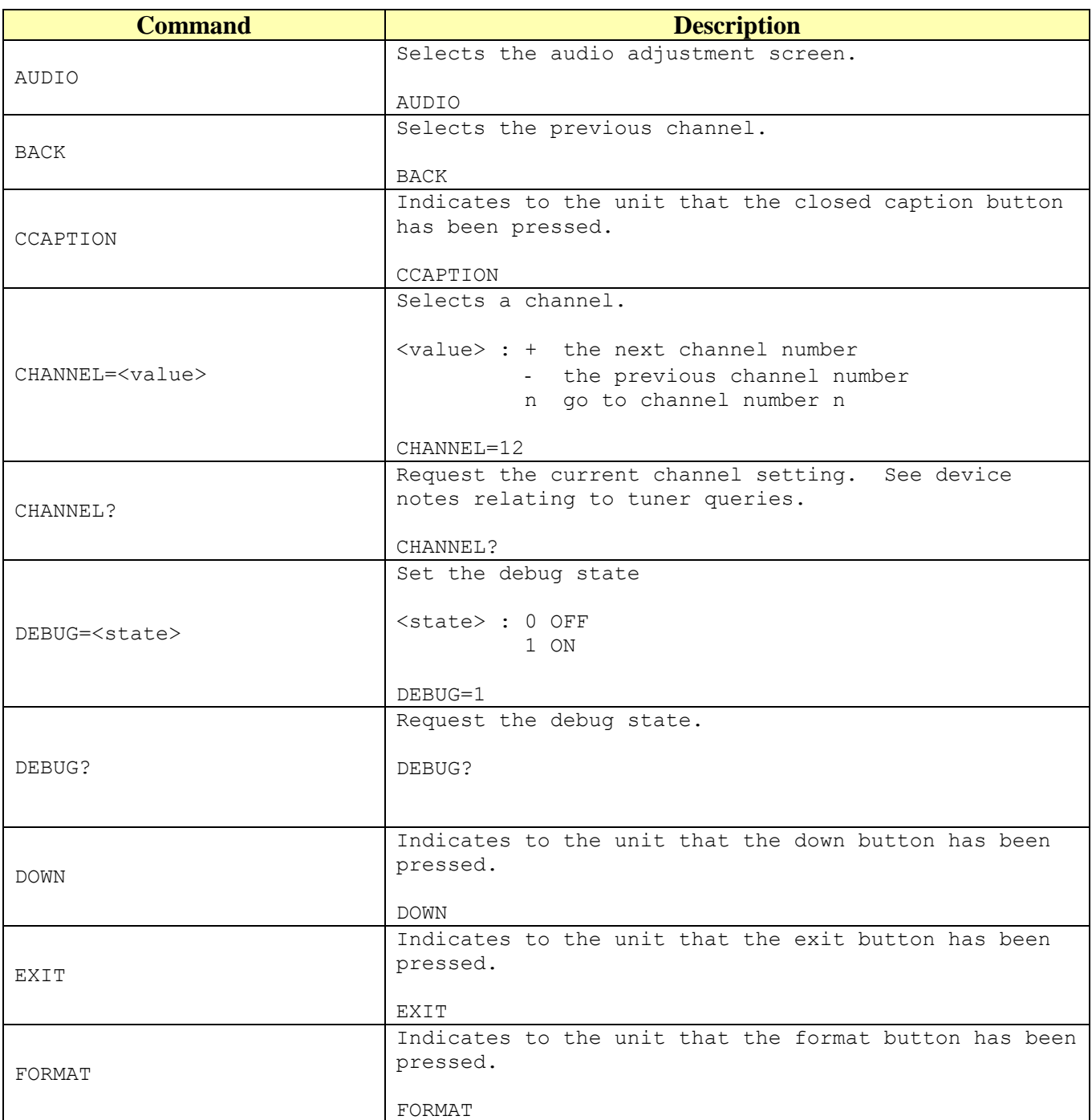

Professional Control Solutions LLC . 3804 Parchment Circle . Henrico, VA . 23233-7034 804-677-6794 · info@professionalcontrolsolutions.com www.professionalcontrolsolutions.com

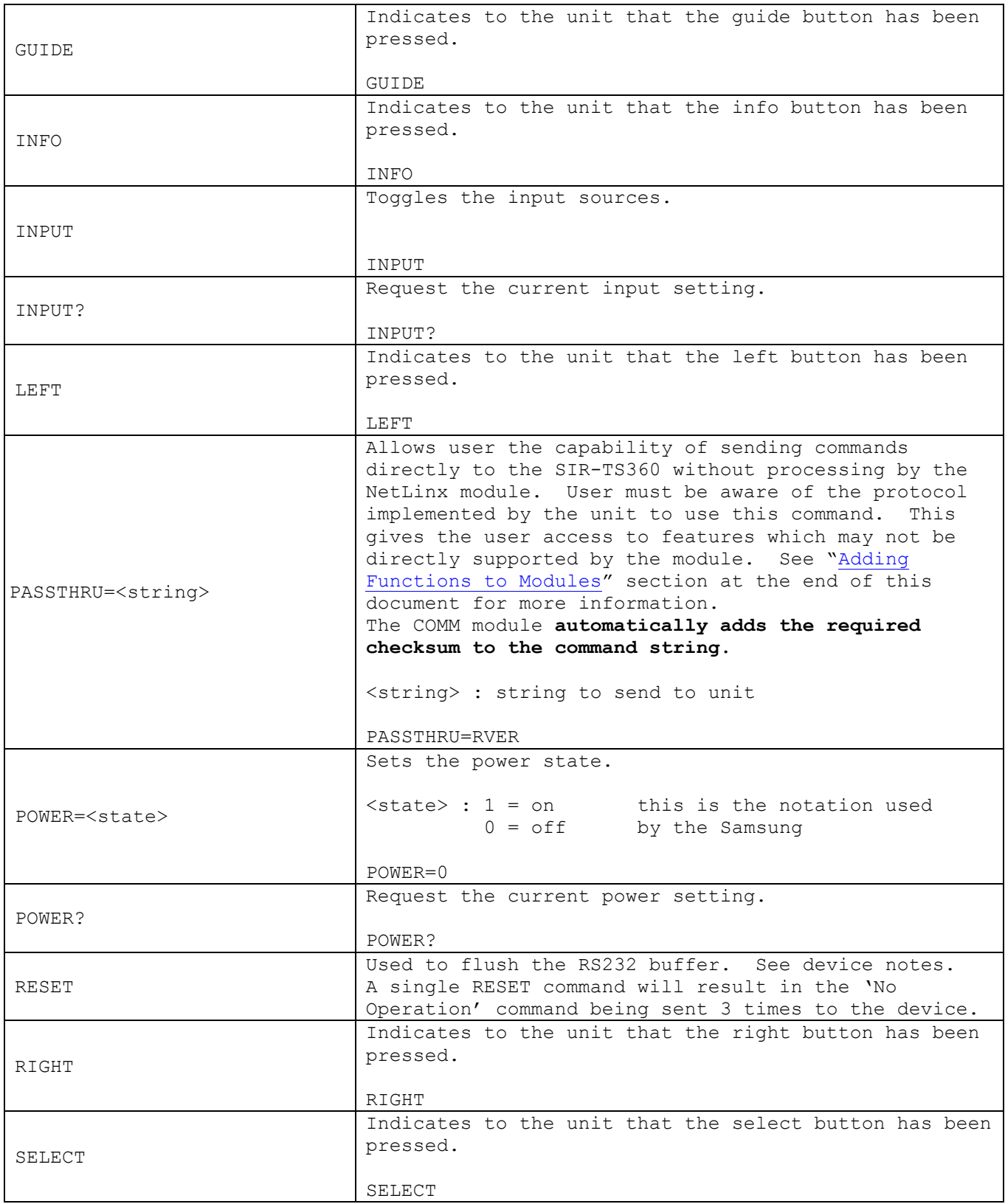

Professional Control Solutions LLC . 3804 Parchment Circle . Henrico, VA . 23233-7034 804-677-6794  $\bullet$  info@professional<br>controlsolutions.com www.professionalcontrolsolutions.com

| UP       | Indicates to the unit that the up button has been<br>pressed. |
|----------|---------------------------------------------------------------|
|          | $_{\rm UP}$                                                   |
| VERSION? | Request the current version number of the NetLinx<br>module.  |
|          | VERSION?                                                      |

**Table 1 – Send Command Definitions**

# <span id="page-6-0"></span>**String Feedback**

The NetLinx COMM module provides feedback to the User Interface module for **SIR-TS360** changes via string events. The strings supported are listed below.

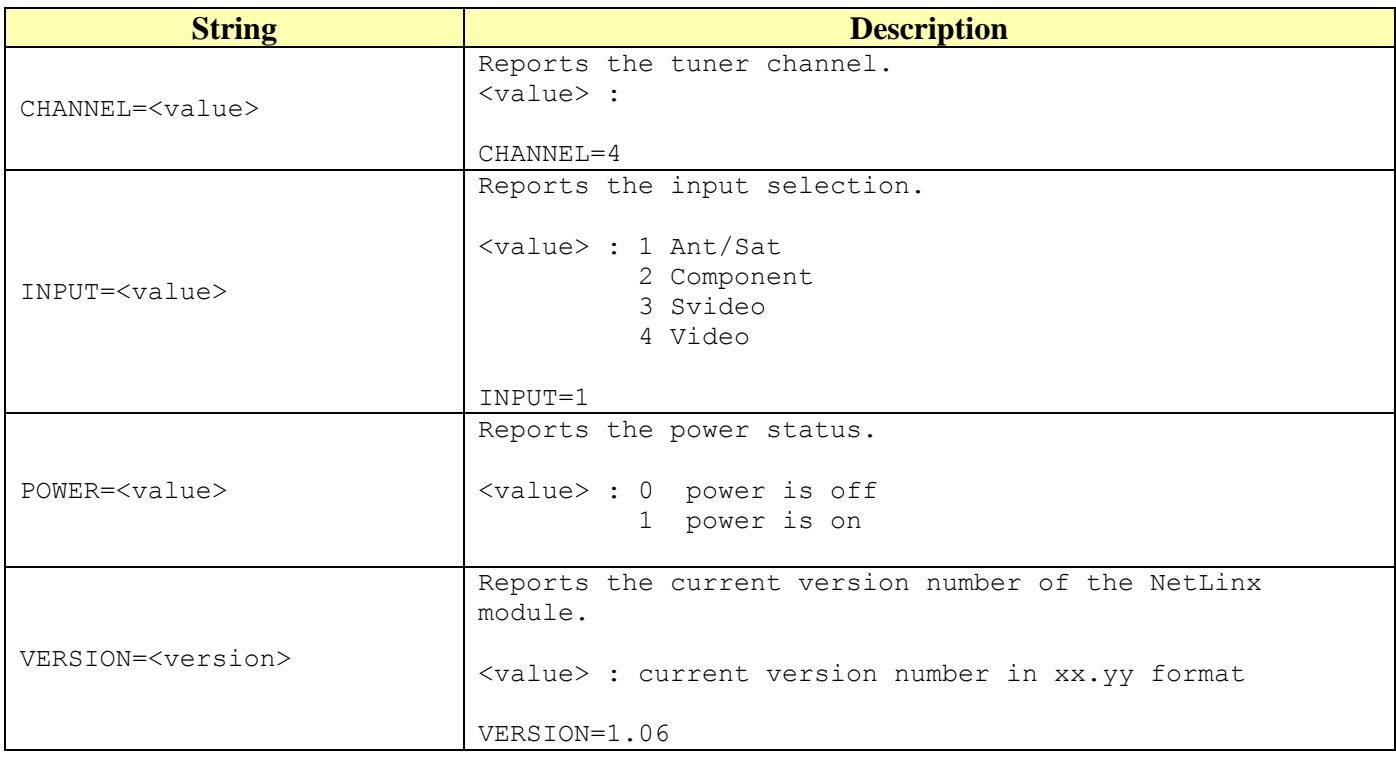

**Table 2 - String Feedback Definitions**

# <span id="page-7-0"></span>*Device Notes*

Samsung has not published the RS232 command protocol for the SIR-TS360. According to Samsung Tech Support, they may never publish the codes. The commands used in this module were derived with the help of friends, and trial and error. There is very little information returned by the device. A command is acknowledged by repeating the command. Any command that causes a channel change will generate a channel notification in the form \*Chan=###-##. The three digit number is the channel code. For the Satellite/Antenna input mode, the two-digit number will be 00. For video input, the channel is 000-01. For component input 000-02 is returned. For svideo input, 000-03 is returned.

All commands to the SIR-TS360 appear to be in the form \*dtv (all lowercase) followed by a byte that indicates a particular command. For example, \*dtvJ places the unit in standby mode.

There is one poll command ( $*dtv\sim$ ) that returns status information. The response from this command returns \*dtv~ followed by 14 bytes of data. This module uses the first byte to decode the power status  $(0=0.1=0.1)$ . Byte 3 contains a number that indicates the input mode:  $0=$ Ant/Sat, 1=component, 2=svideo, 3=video. Note that these do not correspond to the data returned in the "\*Chan=" response.

There are two .tpd and one .tp4 sample screens. The .tp4 screen does not have the "INPUT" button.

There are three commands that are not implemented in this version of the module. These are the FREEZE (\*dtvA), HELP (\*dtvD), and GAME (\*dtvB) commands. If required, these can be implemented via the PASSTHRU command.

#### <span id="page-7-1"></span>*Programming Notes*

Because the SIR-TS360 responds very slowly to the serial commands, the COMM module imposes synchronous operation i.e. the COMM will not send a command to the SIR-TS360 until it has gotten a response or a timeout from the previous command.

A queue is implemented so that the commands from can be stacked (such as channel changing commands that require one command for each digit). Commands are pulled off the queue (1) when a reply is received or, (2) after the reply timer times out (200 milliseconds). The device is polled every 10 seconds to return the power state and the input selected.

**The query commands return the state that is currently stored in the COMM module. They do NOT send a new query to the device**. The COMM module states are updated either by the periodic poll or by the enforced feedback. When a state changes, the UI is automatically informed.

# <span id="page-8-0"></span>*Adding Functions to Modules*

#### <span id="page-8-1"></span>**Commands to the device**

This module supplies a mechanism to allow additional device features to be added to software using the module. This is the PASSTHRU command, which allows protocol strings to be passed through the module. The device-specific protocol must be known in order to use this feature.

As an example, suppose that a module for a projector has not implemented the 'white balance adjustment' feature. The command that the projector protocol requires is 03H, 10H, 05H, 14H, followed by a checksum. The documentation for the PASSTHRU command specifies that the module will automatically generate the checksum. In this case, the following string should be sent from the UI code to implement 'white balance adjustment'.

send\_command vdvDevice,"'PASSTHRU=',\$03,\$10,\$05,\$14"

The reason to use PASSTHRU instead of sending a protocol string directly to the device port is that the device may require command queuing, calculation of checksums, or other internal processing, which would not be done if the string was sent directly. Because of this, it is best to filter all communication TO the device through the module. (The module documentation will indicate any processing that will be automatically done to the PASSTHRU string like checksum calculation.)

#### <span id="page-8-2"></span>**Additional Feedback from the device**

The module documentation indicates what feedback is provided. If additional feedback is required, a CREATE\_BUFFER for the device must be implemented in the user code to process the strings from the device manually. Note that the module will still be processing the response strings independently and sending the interpreted feedback up to the user code.